# **Aplikasi Multimedia Pembelajaran untuk Mata Pelajaran Tematik Kelas 3 di SDIT Al-Kautsar Cikarang**

**Fajar Ridho Ardiansyah1) , Nuraini Purwandari2)**

Sistem Informasi, Fakultas Industri Kreatif, Institut Teknologi dan Bisnis Kalbis Jalan Pulomas Selatan Kav. 22, Jakarta 13210 *1) Email: [edoediniko@gmail.com](mailto:edoediniko@gmail.com) 2) Email: nuraini.purwandari20@gmail.com*

*Abstract: Learning materials play a crucial role in facilitating the learning process. However, at SDIT Al-Kautsar, Cikarang has not yet implemented learning media technology that can increase student engagement with the learning process. Consequently, the purpose of this study is to develop an interactive learning multimedia application for Class III Thematic subjects at SDIT Al-Kautsar Cikarang. Multimedia application development utilizes the Multimedia Development Life Cycle (MDLC), which consists of six stages: Concept, Design, Material Collection, Assembly, Testing, and Distribution. Interactive multimedia learning applications developed with Adobe Flash Professional CS6 and ActionScript 3.0. The advantage of this research is the creation of a multimedia interactive learning tool that can be utilized in the thematic learning process for third grade at SDIT Al-Kautsar, Cikarang. This application for interactive multimedia thematic learning has been tested using Black Box Testing and has received positive results.*

*Keywords: Black-Box Testing, Interactive Learning Multimedia, Multimedia, Multimedia Development Life Cycle (MDLC)*

*Abstrak: Bahan ajar memainkan peran penting dalam memfasilitasi proses pembelajaran. Namun di SDIT Al-Kautsar, Cikarang belum menerapkan teknologi media pembelajaran yang dapat meningkatkan keterlibatan siswa dalam proses pembelajaran. Oleh karena itu, tujuan dari penelitian ini adalah untuk mengembangkan aplikasi multimedia pembelajaran interaktif mata pelajaran Tematik Kelas III SDIT Al-Kautsar Cikarang. Pengembangan aplikasi multimedia menggunakan Multimedia Development Life Cycle (MDLC), yang terdiri dari enam tahap yaitu Concept, Design, Material Collection, Assembly, Testing, dan Distribution. Aplikasi pembelajaran multimedia interaktif yang dikembangkan dengan Adobe Flash Professional CS6 dan ActionScript 3.0. Manfaat dari penelitian ini adalah terciptanya perangkat pembelajaran multimedia interaktif yang dapat dimanfaatkan dalam proses pembelajaran tematik kelas III SDIT Al-Kautsar, Cikarang. Aplikasi pembelajaran tematik multimedia interaktif ini telah diuji menggunakan Black Box Testing dan telah mendapatkan hasil yang positif.*

*Kata Kunci: Multimedia, Multimedia Development Life Cycle (MDLC), Multimedia Pembelajaran Interaktif, Pengujian Kotak Hitam.*

#### **I. PENDAHULUAN**

#### **A. Latar Belakang**

Penerapan teknologi informasi pada metode pengajaran berbasis multimedia bagi siswa. Dalam proses belajar mengajar, metode yang menggunakan

komputer sebagai instrumen teknologi informasi adalah pilihan yang paling populer. Metode pembelajaran berbasis multimedia ini diharapkan dapat memberikan nuansa baru kepada siswa sehingga tidak bosan dengan pelajaran yang diberikan oleh gurunya.

Namun masih banyak sekolahsekolah di Indonesia khususnya di daerah ibukota dan sekitarnya yang masih belum memanfaatkan teknologi informasi dalam metode pembelajarannya. Di sisi lain perkembangan teknologi di era ini telah berkembang pesat, dan hal itu tidak dimanfaatkan sama sekali dalam menginovasi metode pembelajaran dalam pendidikan di Indonesia khususnya di daerah ibukota dan sekitarnya.

Sekolah Dasar Islam Terpadu (SDIT) Al-Kautsar di Cikarang, Bekasi merupakan lembaga yang belum optimal menerapkan teknologi informasi dalam proses belajar mengajar. Banyak kendala yang ada dalam proses belajar mengajar, seperti yang terlihat. Kurangnya kreativitas guru dalam menerapkan model pembelajaran kepada siswa khususnya pada mata pelajaran tematik menjadi kendala yang sering terjadi. Pembelajaran tematik adalah pembelajaran terpadu yang memanfaatkan tema untuk menghubungkan beberapa mata pelajaran guna memberikan pengalaman yang bermakna kepada siswa. Guru harus kreatif agar dapat mengajar secara tematik dan mencegah siswa menjadi bosan dengan kegiatan pembelajaran.

Agar hal tersebut dapat tercapai maka di perlukannya sebuah aplikasi pembelajaran multimedia sebagai media mengajar siswa. Pemanfaatan multimedia juga memungkinkan penyampaian materi yang lebih interaktif dan menarik kepada para siswa, serta mudah digunakan dan memiliki tampilan yang menarik bagi siswa, sehingga lebih kreatif ,tidak terkesan kuno dan tentu saja disukai oleh para siswa.

#### **B. Rumusan Masalah**

Rumusan masalah yang dikaji dalam penelitian ini yaitu bagaimana cara membuat aplikasi multimedia pembelajaran mata pelajaran tematik kelas III di SDIT Al-Kautsar, berdasarkan konteks yang telah dijelaskan.

# **C. Tujuan**

Berdasarkan rumusan masalah, maka tujuan penelitian ini dapat dikemukakan: mengembangkan aplikasi multimedia pembelajaran mata pelajaran tematik di kelas III SDIT Al-Kautsar Cikarang.

# **II. METODE PENELITIAN**

# **A. Teori Pendukung**

Dalam penelitian ini, peneliti menggunakan beberapa teori pendukung yang sesuai dalam penelitian ini.

# **1. Penelitian Terdahulu**

Peneliti berusaha menemukan perbandingan dan inspirasi baru untuk penelitian selanjutnya melalui penelitian sebelumnya. Penelitian-penelitian terdahulu berikut ini digunakan sebagai pembanding dalam penelitian ini.

Penelitian mengenai pengembangan multimedia interaktif serta multimedia pembelajaran telah dilakukan sebelumnya dalam beberapa penelitian. Renny Dwijayanti, Novi Marlena, dan Muhammad Edwar (2018), dalam jurnal Pengembangan Media Pembelajaran Multimedia Interaktif Berbasis Flash untuk Meningkatkan Hasil Belajar Siswa, menghasilkan sebuah aplikasi multimedia pembelajaran interaktif yang telah terbukti menghasilkan hasil yang signifikan dari segi siswa. hasil belajar ketika membandingkan PowerPoint dengan pembelajaran multimedia interaktif [1].

Inung Diah Kurniawati dan Sekreningsih Nita (2018) melakukan penelitian kedua dengan jurnal berjudul Media Pembelajaran Berbasis Multimedia Interaktif untuk Meningkatkan Pemahaman Konsep Mahasiswa, menawarkan PGRI Universitas Madiun alternatif untuk melengkapi proses perkuliahan. Penelitian ini bertujuan untuk mengembangkan bahan ajar interaktif berbasis multimedia untuk mata kuliah fisika [2].

Mustika, Eka Prasetya Adhy Sugara, dan Maissy Pratiwi (2017) mempublikasikan penelitian ketiga mereka dengan jurnal Pengembangan Media Pembelajaran Interaktif. Menggunakan Metode Siklus Hidup Pengembangan Multimedia menghasilkan penggabungan aplikasi multimedia pembelajaran ke dalam proses kuliah manajemen proyek di STMIK Palcomtech. Dengan menggunakan metode Siklus Hidup Pengembangan Multimedia, [3] aplikasi multimedia yang dihasilkan telah dibuat.

Penelitian keempat dilakukan oleh Muflihah dan Husain Aziz (2018) dari jurnal internasional berjudul *Developing Interactive Multimedia CD-based Teaching Materials for Teaching Arabic Skill at Arabic Education Department of Islamic State University Sunan Ampel Surabaya* terbitan JURNAL DINAMIKA ILMU. Menghasilkan aplikasi multimedia interaktif berbasis CD untuk meningkatkan kemampuan dalam pembelajaran bahasa arab di Universitas Sunan Ampel Surabaya.

Jenis penilitian ini menggunakan metode *Research and Development* (R&D) serta dikombinasikan dengan model *ADDIE*  dan *ASSURE design model*. Pengembangan multimedia menggunakan aplikasi *Audacity* [4].

# **2. Multimedia**

Multimedia adalah penggunaan komputer untuk membuat dan menggabungkan teks, grafik, audio, dan gambar bergerak (video dan animasi) melalui penggunaan tautan dan alat yang memungkinkan pengguna untuk bernavigasi, berinteraksi, dan berkomunikasi. Multimedia dilengkapi dengan suara, animasi, video, dan interaksi pengguna-ke-pengguna selain teks dan gambar sederhana. Multimedia adalah kombinasi teks, seni, suara, gambar, animasi, dan video yang disampaikan oleh komputer atau dimanipulasi secara digital dan dapat disampaikan dan dikendalikan secara interaktif [5].

Dari definisi di atas, sebuah sistem multimedia dapat digambarkan seperti pada Gambar 1. mengenai gambaran multimedia.

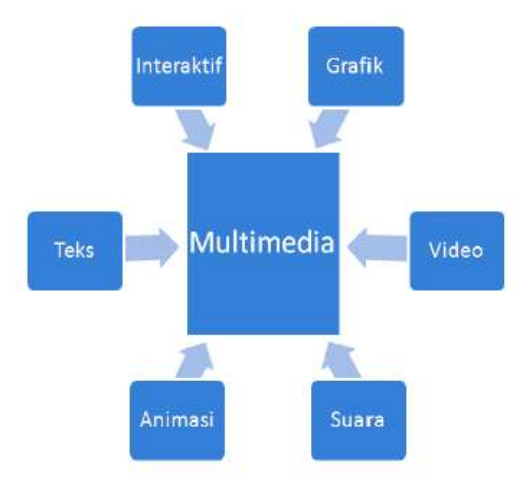

Gambar 1. Gambaran Multimedia<sup>[5]</sup>.

#### **3. Multimedia Interaktif**

Dua kategori multimedia adalah multimedia linier dan multimedia interaktif. Multimedia linier mengacu pada multimedia yang tidak dilengkapi dengan pengontrol yang dapat dioperasikan pengguna, seperti televisi (TV) dan film. Multimedia interaktif, di sisi lain, adalah multimedia yang dilengkapi dengan pengontrol yang dapat dioperasikan pengguna, yang memungkinkan pengguna untuk memilih tindakan selanjutnya. Berikut ini adalah contoh-contoh multimedia interaktif:

a. Pendidikan interaktif.

b. Aplikasi video game dan aplikasi tambahan.

#### **4. Multimedia Pembelajaran**

Multimedia pembelajaran dapat diartikan sebagai aplikasi multimedia yang digunakan dalam proses pembelajaran untuk menyalurkan pesan (pengetahuan, keterampilan, dan sikap) dan dapat merangsang pilihan, perasaan, perhatian, dan kemauan siswa sehingga proses pembelajaran terjadi, terarah, dan terkendali [6].

Pembelajaran multimedia juga dapat diartikan sebagai aplikasi multimedia yang menyampaikan pesan dan informasi instruksional [7].

#### **5.** *Story-Board*

*Story-Board* merupakan gambaran alur pembelajaran yang dirancang *(flowchart*) yang memuat informasi dan prosedur pembelajaran selain instruksi pembelajaran. Dengan menggunakan multimedia pembelajaran, Strory-Board menampilkan aktivitas yang harus diselesaikan siswa selama

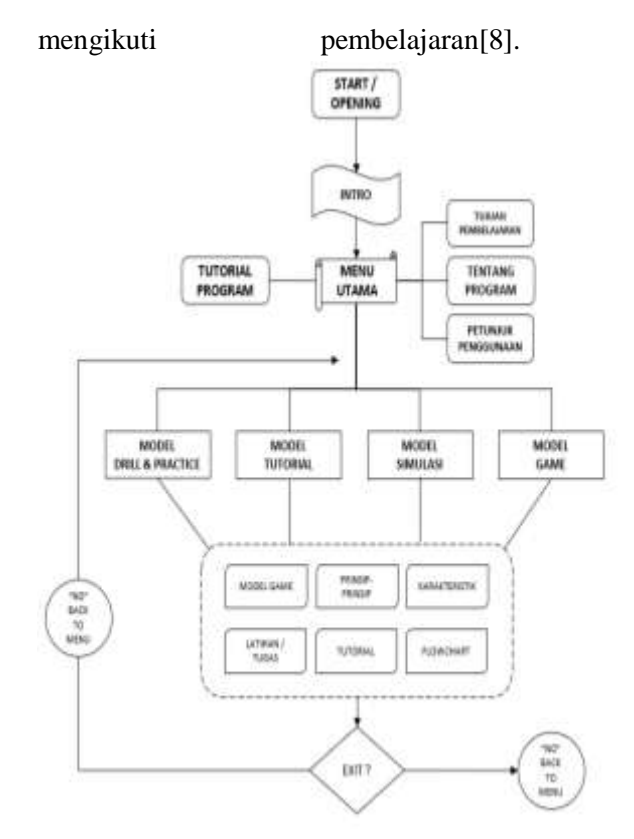

Gambar 2. Contoh *Story-Board* [8] *.*

Contoh *story-board* dalam pemodelan alur (*flowchart*) terkait pengoperasian multimedia pembelajaran dapat dijelaskan pada Gambar 2.

Dalam konteks pembelajaran multimedia interaktif, tujuan dari storyboard adalah [9]:

a) untuk memberikan informasi tambahan tentang setiap plot.

b) Untuk membantu programmer dan animator dalam mengimplementasikan rencana program.

c) Sebagai komponen dalam pembuatan buku manual.

#### **6. Struktur Navigasi**

Struktur navigasi adalah struktur atau alur dari suatu program. Struktur navigasi itu sendiri terdiri dari 4 (empat) macam bentuk dasar dari yang biasa digunakan dalam pembuatan aplikasi, diantaranya yaitu [10]:

- Linier : *User* atau pengguna menelusuri program/aplikasi secara berurutan.
- Hirarki : *User* atau pengguna menelusuri program/aplikasi melalui titik percabangan dari suatu struktur pohon.
- Non Linier : *User* atau pengguna bebas menelusuri program/aplikasi tanpa dibatasi suatu rute.
- Campuran : *User* atau pengguna dapat dengan bebas menelusuri program/aplikasi, namun pada bagian tertentu gerakan dan aktivitas *User* atau pengguna dibatasi secara hirarki maupun linier.

# **7.** *Unified Modeling Languange* **(UML)**

*Unified Modeling Languange* (UML) adalah bahasa standar untuk mewakili, merancang, dan menggambarkan sistem perangkat lunak. UML dapat digunakan untuk memodelkan semua jenis aplikasi perangkat lunak, yang dapat beroperasi pada perangkat keras, sistem operasi, jaringan, dan bahasa pemrograman apa pun [11].

# **8.** *Cross-Functional Flowchart*

*Cross-Functional Flowchart* Diagram pemangku kepentingan adalah diagram yang menggambarkan aktivitas setiap pemangku kepentingan yang terlibat dalam suatu sistem atau aktivitas. Diagram ini menggambarkan aliran suatu proses yang menggambarkan interaksi beberapa komponen atau pihak yang berbeda [11].

# **9.** *Use-Case Diagram*

*Use-Case Diagram* adalah pemodelan yang digunakan untuk menggambarkan perilaku sistem yang

akan dikembangkan. Use-case diagram menggambarkan interaksi satu atau lebih aktor dengan aktor lain dan sistem yang akan dibuat untuk memahami fungsifungsi yang ada dalam suatu sistem dan siapa yang dapat memanfaatkan fungsifungsi tersebut. [12].

# **10.** *Activity Diagram*

 *Activity diagram* pemodelan yang dilakukan pada sistem yang menggambarkan aktivitas sistem. Diagram aktivitas digunakan untuk menggambarkan aktivitas program tanpa mengacu pada kode atau tampilan program. Simbol digunakan untuk menggambarkan diagram aktivitas, dengan masing-masing simbol memiliki arti dan fungsi yang berbeda. Diagram aktivitas menggambarkan aliran aktivitas atau alur kerja suatu sistem, proses bisnis, atau menu perangkat lunak. [13].

# **B. Desain Penelitian**

# **1.** *System Development Life Cycle* **(SDLC)**

*Multimedia Development Life Cycle (MDLC)* adalah metode untuk membangun dan mengembangkan multimedia. Metodologi pengembangan multimedia terdiri dari enam tahap. Meski demikian, tahap konsep tetap menjadi langkah awal. *Siklus Hidup Pengembangan Multimedia (MDLC*) terdiri dari fase-fase berikut: [3]

# **a.** *Concept* **(Pengonsepan)**

Fase ini digunakan untuk menentukan tujuan program dan target audiens (identifikasi audiens). Di antara tujuan membuat draft adalah sebagai berikut:

• Menentukan tujuan dan manfaat aplikasi media pembelajaran.

• Menentukan pengguna aplikasi media pembelajaran.

• Mendeskripsikan konsep aplikasi Media Pembelajaran Interaktif.

#### **b.** *Design* **(Perancangan)**

Selama fase desain, arsitektur dan tampilan program storyboard, serta gaya dan persyaratan material untuk program, ditentukan.

# **c.** *Material Collecting* **(Pengumpulan Bahan Materi)**

Pada tahap ini dilakukan pengumpulan bahan yang sesuai dengan kebutuhan aplikasi yang dikerjakan. Bahan-bahan tersebut antara lain gambar *bitmap*, foto, animasi, *video*, *audio*, dan lain-lain yang dapat diperoleh secara gratis atau maupun dari media berbagi lainnya sesuai dengan rancangannya. Tahap pengumpulan bahan dapat dikerjakan secara paralel dengan tahap *assembly*.

#### **d.** *Assembly* **(Pembuatan)**

Tahap *assembly* (pembuatan) adalah tahap pembuatan semua objek atau bahan multimedia. Pembuatan aplikasi didasarkan pada tahap sebelumnya yaitu tahap perancangan, seperti *story-board*, *flowchart*, maupun struktur navigasi.

# **e.** *Testing* **(Pengujian)**

Pada tahap ini kegiatan yang dilakukan yaitu melakukan skenario pengoperasian aplikasi dan dilihat apakah ada kesalahan atau tidak. Pengujian bisa menggunakan metode *Alpha Beta Test* ataupun *Black-Box Testing*.

# **f.** *Distribution* **(Pendistribusian)**

Pada tahap distribusi ini aplikasi akan disimpan dalam suatu media penyimpanan lantas mendistribusikannya. Tahap ini juga dapat disebut tahap evaluasi untuk pengembangan produk yang sudah jadi supaya menjadi lebih baik

# **2.** *Black-Box Testing*

Pengujian Kotak Hitam (*Black-Box Testing*) ini dilakukan untuk menguji fungsionalitas aplikasi multimedia pembelajaran yang telah dibuat tanpa perlu memperhatikan *source code* dari aplikasi tersebut. Pengujian ini dilakukan untuk mengetahui apakah masih terjadi kesalahan pada aplikasi multimedia atau sudah berhasil diselesaikan dengan benar. Pengujian dilakukan pada tiap menu sebelum aplikasi selesai secara keseluruhan [14].

# **C. Prosedur Penelitian**

# **1. Kerangka Penelitian**

Kerangka penelitian dalam penelitian ini merupakan implementasi serta modifikasi dari metode pengembangan sistem yang digunakan yaitu *Multimedia Development Life Cycle* (MDLC). Penjelasan lebih rinci terkait kerangka penelitian terdapat pada Gambar 3.

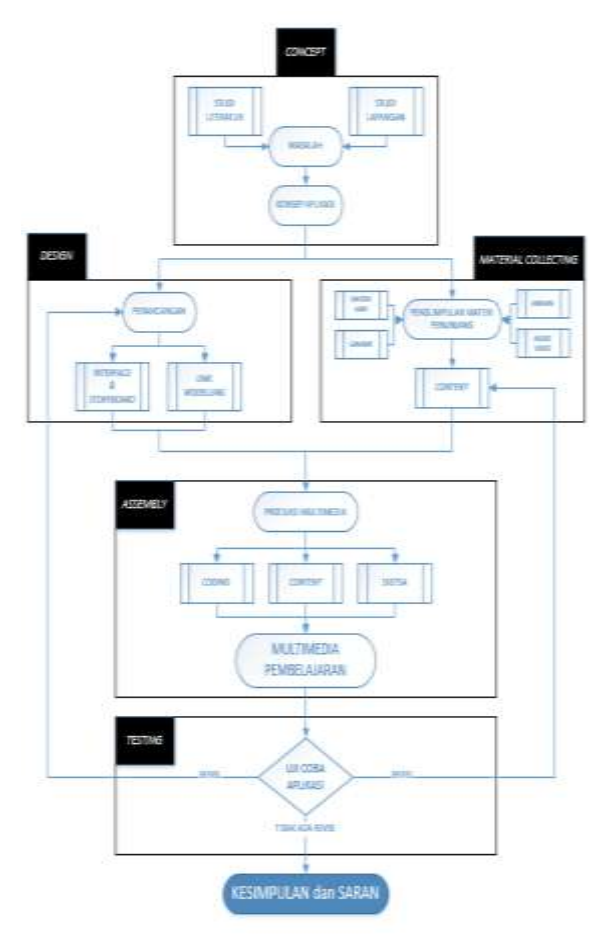

Gambar 3. Kerangka Penelitian

#### **III. PEMBAHASAN**

#### **A. Analisis Sistem Berjalan**

Pada tahap ini peneliti melakukan analisis dengan melakukan observasi langsung serta melakukan wawancara terhadap pihak SDIT Al-Kautsar. Sistem pembelajaran yang diterapkan masih bersifat konvensional. Sistem pembelajaran yang sedang berjalan juga terkesan monoton dan membosankan. Apabila saat guru atau pengajar sedang menerangkan dan menjelaskan materi ajar, dan pada saat yang sama terdapat siswa yang tidak menyimak dengan baik karena bosan atau hal lainnya, maka siswa tersebut menjadi tidak bisa memahami materi ajar yang disampaikan guru di depan kelas. Hal ini

membuat guru atau pengajar harus menjelaskan ulang materi ajar hingga siswa mengerti. Permasalahan itu kerap terjadi selama proses belajar mengajar dan menjadikan sistem yang berjalan kurang efektif.

Analisis bertujuan untuk membuat evaluasi dari sistem yang berjalan serta membuat usulan sistem yang baru.

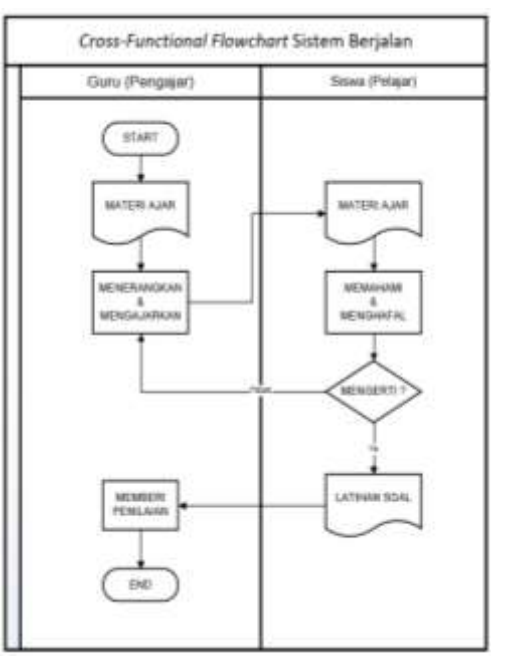

Gambar 4. Analisis Sistem Berjalan

Dalam sistem pembelajaran yang masih bersifat konvensional, dapat membuat murid sebagai pelajar menjadi bosan dalam mengikuti pembelajaran. Hal ini lantaran murid hanya harus mendengarkan penjelasan dari guru sebagai pengajar dan minimnya interaksi yang terjadi diantaranya keduanya. Akibatnya murid menjadi mudah bosan dan bingung dalam menyerap dan memahami materi ajar, serta malu bertanya bila tidak memahami materi ajar karena minimnya interaksi dalam sistem pembelajaran yang biasa dilakukan.

Berdasarkan penjabaran sistem berjalan sebelumnya, maka peneliti dapat menentukan hal-hal yang perlu dievaluasi terhadap sistem berjalan tersebut guna meningkatkan keefektifan sistem pembelajaran di dalam kelas. Berikut adalah evaluasi dari sistem berialan :

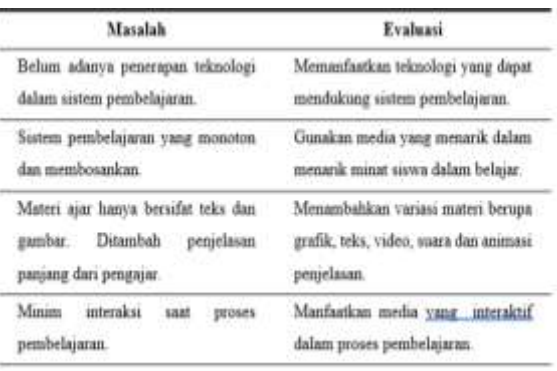

Gambar 5. Evaluasi Sistem Berjalan

#### **B. Analisis Usulan Sistem**

Berdasarkan hasil evaluasi sistem yang sedang berjalan, maka peneliti mengusulkan untuk perencanaan sistem baru yang memanfaatkan penggunaan teknologi multimedia. Sistem pembelajaran dengan memanfaatkan multimedia interaktif dapat membantu para guru sebagai pengajar untuk menyampaikan materi ajar kepada siswa sebagai pelajar dengan lebih interaktif, efektif dan efisien. Pada sistem usulan ini peneliti mengembangkan multimedia interaktif sebagai media pendukung dalam sistem pembelajaran yang berjalan. Dalam multimedia interaktif yang dikembangkan meliputi dari beberapa hal yaitu :

- 1. Membuat multimedia interaktif yang menarik dan interaktif serta sesuai silabus yang berlaku.
- 2. Materi ajar yang menarik dan mudah dipahami.
- 3. Materi yang variatif dilengkapi dengan gambar dan video pembelajaran serta *audio background* yang mendukung suasana belajar.
- 4. Evaluasi soal yang mudah diakses dan dipahami, serta menambahkan fitur rangkuman dan kamus mini untuk menunjang pemahaman materi siswa.
- 5. Pengoperasian dan sistem navigasi yang mudah digunakan.

Berdasarkan analisis usulan sistem diatas maka dapat digambarkan alur pembelajaran dengan memanfaatkan multimedia pembelajaran dalam *flowchart* berikut :

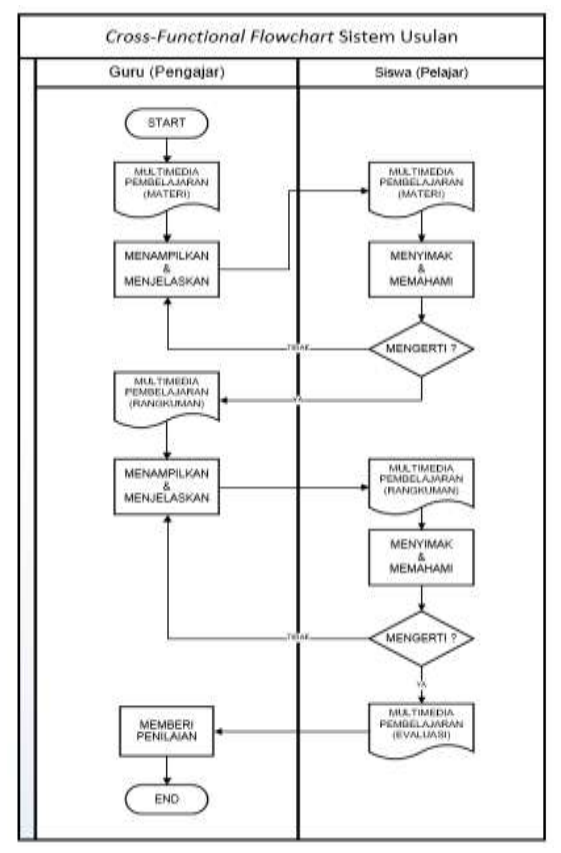

Gambar 6. Analisis Usulan Sistem

Dalam sistem pembelajaran yang memanfaatkan multimedia sebagai media penunjang pembelajaran, peran

guru akan sangat terbantu dalam membantu proses mengajar. Dengan memanfaatkan multimedia sebagai media penunjang pembelajaran yang menarik dan interaktif juga dapat membangun suasana kelas yang lebih aktif. Dengan multimedia pembelajaran, materi yang disajikan tak hanya berupa teks namun dapat berupa gambar, video, suara dan animasi. Hal itu tentunya akan berdampak pada peningkatan minat siswa serta peningkatan pemahaman siswa terkait materi ajar yang akan disampaikan.

# **C. Pengembangan Aplikasi Multimedia**

Pengembangan aplikasi multimedia pembelajaran interaktif ini menggunakan metode *Multimedia Development Life Cycle* (MDLC). Tahapan dalam pengembangan aplikasi multimedia kali ini merupakan penerapan dari tahapan metode dalam *Multimedia Development Life Cycle* (MDLC).

Berikut adalah penjabaran dan penjelasan secara detail terkait tahaptahap yang dilakukan dalam pengembangan sistem multimedia pembelajaran interaktif.

# **1. Pengonsepan Sistem (***Concept***)**

Pada tahap pengonsepan sistem, peneliti menentukan tujuan, konsep media, materi pembelajaran, kegunaan dan sasaran pengguna dari pembuatan aplikasi multimedia. Secara umum proses yang dilakukan pada tahap pengonsepan adalah menentukan tujuan media pembelajaran, menentukan konsep materi pembelajaran, dan menentukan isi media pembelajaran.

# **a. Tujuan Multimedia Pembelajaran**

Multimedia pembelajaran interaktif tematik ditujukan untuk siswa kelas III sekolah dasar di SDIT Al-Kautsar, Cikarang. Multimedia pembelajaran ini bertujuan untuk membantu proses pembelajaran dan diharapkan dapat meningkatkan minat dan motivasi belajar siswa pada mata pelajaran tematik. Selain itu, adapun capaian pembalajaran (*Learning Outcome*) yang diharapkan yaitu siswa dapat memahami dan menguasai kemampuan yang menjadi target pencapaian pembelajaran sesuai pada Kompetensi Dasar di setiap mata pelajaran yang terdapat dalam buku yang menjadi acuan materi pembelajaran dalam aplikasi multimedia yang dibuat.

# **b***.* **Konsep Materi Pembelajaran**

Isi materi pembelajaran mengacu pada silabus Kurikulum 2013 yang digunakan di SDIT Al-Kautsar, Cikarang. Materi pembelajaran yang dijadikan materi dalam multimedia pembelajaran dapat dijadikan materi ajar untuk satu semester dalam kalender pembelajaran, meliputi 4 subtema yang masing-masing subtema berisi 6 pembelajaran. Setiap 1 (satu) pembelajaran dapat dijadikan materi ajar untuk satu hari pembelajaran di sekolah. Materi yang dibahas meliputi pelajaran bahasa indonesia, matematika, PJOK, SBDP, dan PPKN. Konsep penyajian materi yang akan ditampilkan dalam multimedia pembelajaran meliputi penjelasan materi berupa teks, gambar dan video penjelasan materi.

# **c. Konsep Isi Multimedia Pembelajaran**

Multimedia pembelajaran interaktif tematik ini terdiri dari beberapa halaman utama yaitu halaman *loading* dan intro, menu utama, indikator, rangkuman, materi, evaluasi, daftar pustaka, dan halaman profil pengembang. Konsep isi multimedia pembelajaran ini juga menerapkan usulan dari *user*/pengguna sesuai hasil wawancara, yang diantaranya mengusulkan untuk membuat tampilan multimedia yang lebih menarik dengan perpaduan warna yang lebih cerah dan beragam, lebih memperbanyak gambar-gambar dan animasi sebagai penunjang tampilan, serta membuat struktur navigasi dari scene satu ke scene lain yang mudah dipahami. Struktur navigasi yang digunakan sendiri yaitu menerapkan struktur navigasi campuran dimana *user* atau pengguna dapat dengan bebas menelusuri program/aplikasi, namun pada bagian tertentu gerakan dan aktivitas *user* atau pengguna dibatasi secara hirarki maupun linier.

# **2. Perancangan Sistem (***Design***)**

Proses yang dilakukan pada tahap perancangan adalah pemodelan UML (*Unified Modeling Languange*) dan perancangan antarmuka (*interface*) termasuk perancangan story-board beserta struktur navigasi yang diterapkan didalamnya. Pada tahap perancangan dibutuhkan spesifikasi yang sangat terperinci agar tidak menimbulkan kesalahpahaman pada tahap selanjutnya.

# **a. Pemodelan UML (***Unified Modeling Language***)**

Pemodelan UML dilakukan untuk menggambarkan konsep aplikasi serta untuk memahami fungsi apa saja yang ada di dalam sebuah sistem dan siapa saja yang dapat menggunakan fungsifungsi tersebut. Dengan pemodelan UML ini juga dapat di gunakan sebagai

penjelelasan aktivitas program tanpa melihat koding atau tampilan.

#### *Use-Case Diagram*

Pada pemodelan *use-case diagram* ini, peneliti menggambarkan bagaimana peran aktor yang telibat dalam penggunaan sistem multimedia pembelajaran interaktif serta menggambarkan sebuah interaksi antara aktor dengan sistem multimedia pembelajaran interaktif yang akan dibuat.

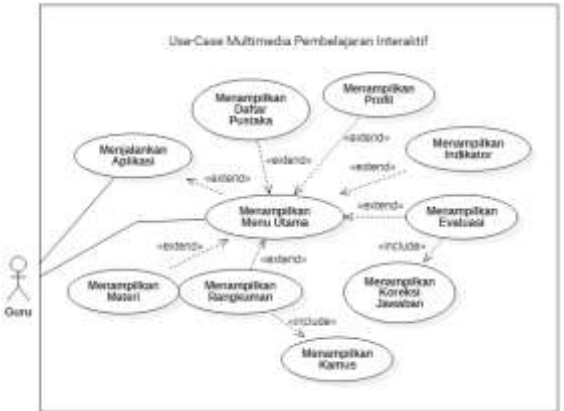

Gambar 7. *Use-Case Diagram*

Gambar 7 menjelaskan adanya aktor utama dalam proses berjalannya sistem multimedia pembelajaran interaktif, yaitu Guru. Pada intinya Guru dapat menjalankan aplikasi multimedia, setelah itu Guru dapat melakukan beberapa aktivitas diantaranya menampilkan halaman Indikator, menampilkan halaman Rangkuman beserta halaman Kamus, menampilkan halaman Materi, serta menampilkan halaman Evaluasi beserta setiap kunci jawabannya. Selain itu Guru juga dapat menampilkan halaman Daftar Pustaka dan Profil Pengembang.

#### *Activity Diagram*

Pada pemodelan *activity diagram*, peneliti menggambarkan alur kerja dari satu aktivitas ke aktivitas lainnya atau dari satu aktivitas ke keadaan sesaat di dalam sistem multimedia pembelajaran interaktif. Berikut ini rancangan alur kerja untuk setiap menu yang terdapat pada aplikasi multimedia yang dibuat.

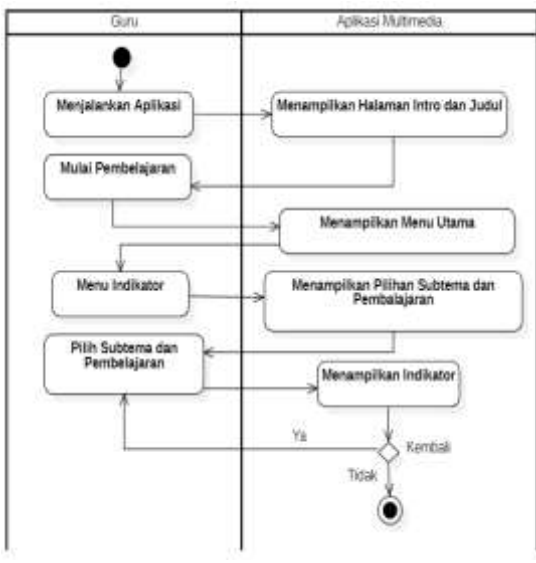

Gambar 8. *Activity Diagram* Menu Indikator

Gambar 8 menjelaskan alur kerja untuk menampilkan menu Indikator. Alur kerja dimulai saat guru sebagai user melakukan aktivitas menjalankan aplikasi multimedia pembelajaran lalu muncul halaman intro dan judul setelah itu guru dapat memulai pembelajaran dan muncul halaman menu utama. Selanjutnya guru dapat memilih menu indikator lalu aplikasi multimedia akan mengarahkan pada halaman pilihan subtema dan pembelajaran yang selanjutnya dapat guru pilih dan setelahnya akan muncul poin-poin indikator sesuai dengan subtema dan pembelajaran yang dipilih sebelumnya.

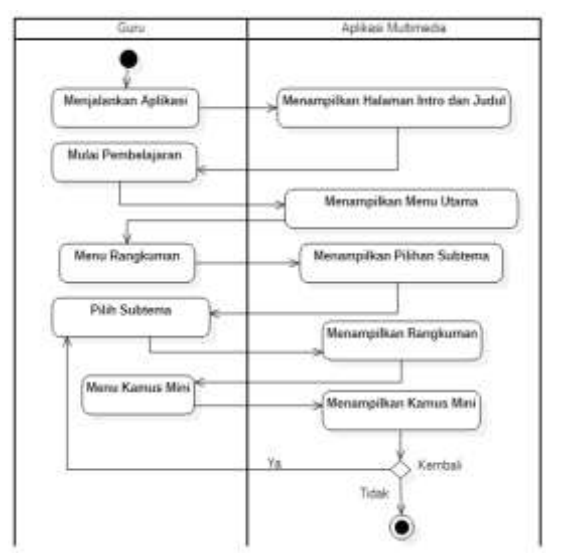

Gambar 9. *Activity Diagram* Menu Rangkuman

Gambar 9 menjelaskan alur kerja untuk menampilkan menu Rangkuman. Sama dengan sebelumnya, alur kerja dimulai saat guru sebagai user melakukan aktivitas menjalankan aplikasi multimedia pembelajaran hingga muncul halaman menu utama. Selanjutnya guru dapat memilih menu rangkuman lalu aplikasi multimedia akan mengarahkan pada halaman pilihan subtema yang selanjutnya dapat guru pilih dan setelahnya akan muncul poin-poin penjelasan rangkuman sesuai dengan subtema yang dipilih sebelumnya. Guru juga dapat memilih menu kamus mini dan selanjutnya aplikasi akan menampilkan halaman kamus mini.

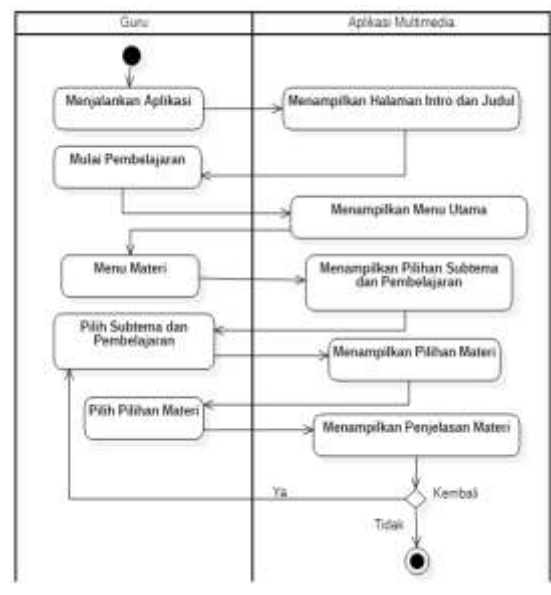

Gambar 10. *Activity Diagram* Menu Materi

Gambar 10 menjelaskan alur kerja untuk menampilkan menu Materi. Sama dengan sebelumnya, alur kerja dimulai saat guru sebagai user melakukan aktivitas menjalankan aplikasi multimedia pembelajaran hingga muncul halaman menu utama. Selanjutnya guru dapat memilih menu materi lalu aplikasi multimedia akan mengarahkan pada halaman pilihan subtema dan pembelajaran yang selanjutnya dapat guru pilih dan setelahnya akan muncul kembali pilihan materi yang dapat guru pilih. Setelah guru memilih pilihan materi maka akan masuk kehalaman materi yang berisi penjelasan materi terkait pilihan materi yang dipilih sebelumnya.

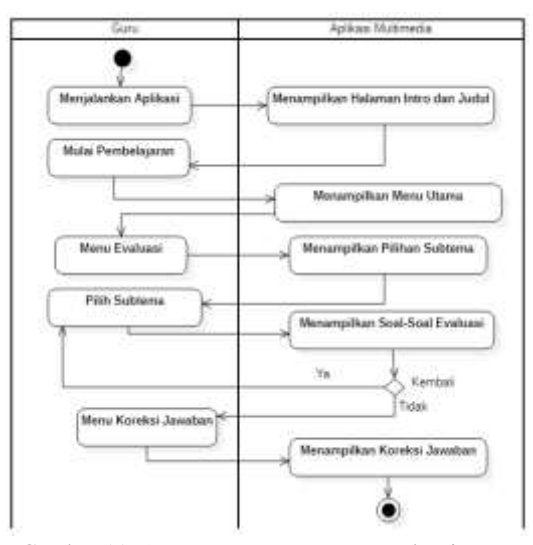

Gambar 11. *Activity Diagram* Menu Evaluasi

Gambar 10 menjelaskan alur kerja untuk menampilkan menu Evaluasi. Sama dengan sebelumnya, alur kerja dimulai saat guru sebagai user melakukan aktivitas menjalankan aplikasi multimedia pembelajaran hingga muncul halaman menu utama. Selanjutnya guru dapat memilih menu evaluasi lalu aplikasi multimedia akan mengarahkan pada halaman pilihan subtema yang selanjutnya dapat guru pilih dan setelahnya akan muncul soalsoal evaluasi. Setelah seluruh soal evaluasi ditampilkan, guru dapat memilih menu koreksi jawaban atau kembali ke halaman pemilihan subtema. Jika guru memilih menu koreksi jawaban, maka akan diarahkan ke halaman koreksi jawaban terkait soal-soal evaluasi pada subtema yang dipilih.

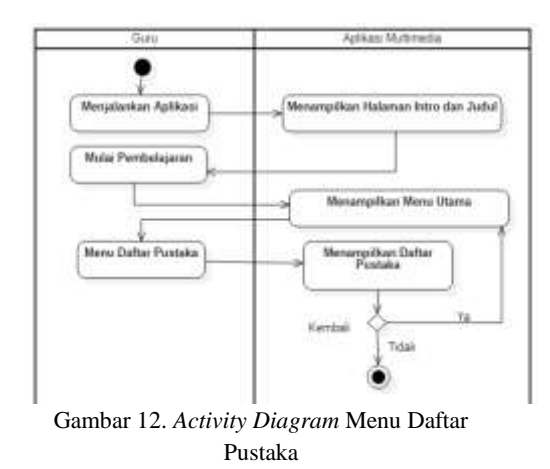

Gambar 12 menjelaskan alur kerja untuk menampilkan menu Daftar Pustaka. Sama dengan sebelumnya, alur kerja dimulai saat guru sebagai user melakukan aktivitas menjalankan aplikasi multimedia pembelajaran hingga muncul halaman menu utama. Selanjutnya guru dapat memilih menu daftar pustaka lalu aplikasi multimedia akan mengarahkan pada halaman daftar pustaka. Selain itu guru juga dapat memilih untuk kembali ke halaman menu utama.

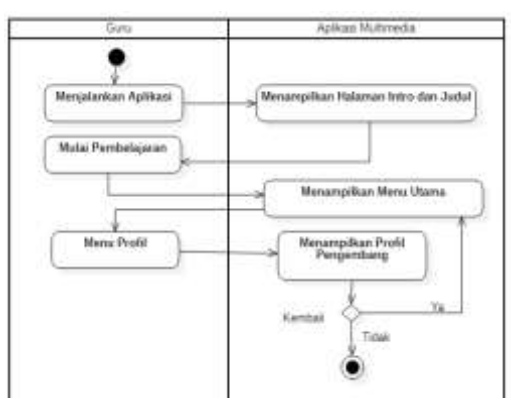

Gambar 13. *Activity Diagram* Menu Profil

Gambar 13 menjelaskan alur kerja untuk menampilkan menu Profil. Sama dengan sebelumnya, alur kerja dimulai saat guru sebagai user melakukan aktivitas menjalankan aplikasi multimedia pembelajaran hingga muncul halaman menu utama.

Selanjutnya guru dapat memilih menu profil lalu aplikasi multimedia akan mengarahkan pada halaman profil pengembang. Guru juga dapat memilih untuk kembali ke halaman menu utama.

#### **b. Perancangan** *Story-Board*

Tahap perancangan *story-board* ini diawali dengan merancang tampilan antarmuka dari aplikasi multimedia pembelajaran interaktif berupa skesta kasar. Perancangan skesta kasar ini hanya untuk menggambarkan posisi dan peletakkan item-item seperti teks dan *button*/tombol yang akan disertakan dalam tampilan antarmuka dari aplikasi multimedia pembelajaran interaktif yang akan dikembangkan.

Setelah diperoleh hasil rancangan antarmuka, lalu dilanjutkan dengan merancang *story-board* dari aplikasi multimedia pembelajaran interaktif yang berfungsi untuk menggambarkan deskripsi tiap *scene*, dengan mencantumkan setiap objek multimedia dan tautan dari suatu *scene* ke *scene* lain.

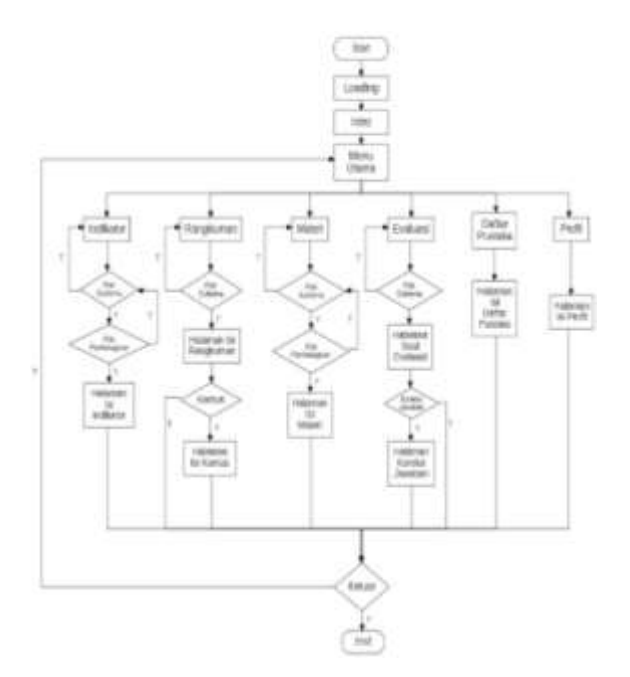

Gambar 14. *Flowchart Story-Board*

Pada tahap ini peneliti juga merancang *story-board* dalam bentuk diagram alur (*flowchart*). *Flowchart* ini berguna untuk menggambarkan alur dari satu *scene* ke *scene* lain dan menjelaskan setiap langkah pembuatan multimedia secara logika serta memberikan penjelasan secara lebih lengkap mengenai apa saja yang terdapat pada setiap alur di dalam *flowchart*. *Flowchart story-board* dapat dilihat pada Gambar 14.

# **3. Pengumpulan Bahan Materi (***Material Collecting***)**

Pada tahapan ini dilakukan pengumpulan bahan materi yang dibutuhkan di dalam pembuatan multimedia pembelajaran. Bahan materi yang dibutuhkan antara lain Materi Pembelajaran sebagai materi ajar dalam multimedia pembelajaran interaktif, Gambar, Animasi, dan Audio serta Video sebagai bahan penunjang aplikasi multimedia agar lebih menarik dan tidak membosankan.

Hasil yang didapatkan pada tahap pengumpulan bahan materi diantaranya adalah sebagai berikut:

#### **a. Materi Pembelajaran**

Materi pembelajaran pada multimedia pembelajaran yang diperoleh sesuai dengan materi pada silabus kurikulum 2013 yang digunakan di SDIT Al-Kautsar di kelas III sekolah dasar. Untuk lebih detilnya, materi pembelajaran didalamnya diperoleh dari buku teks tematik terpadu "Tematik Praja Muda Karana 3H" untuk kelas III SD/MI terbitan Yudhistira.

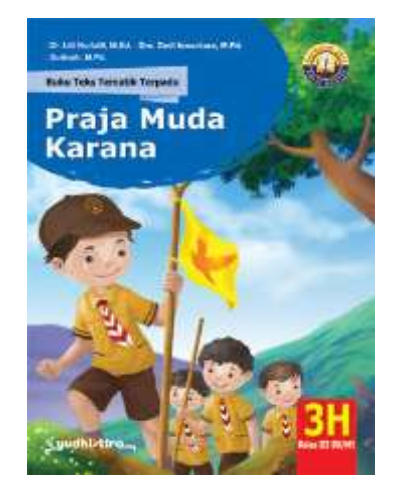

Gambar 15. Buku Teks Tematik Terpadu Praja Muda Karana 3H

Pada buku ini terdapat 4 subtema didalamnya, masing-masing subtema berisi 6 pembelajaran. Setiap pembelajaran dapat dijadikan materi ajar untuk 1 (satu) hari pembelajaran. Materi yang dibahas meliputi pelajaran bahasa indonesia, matematika, PJOK, SBDP, dan PPKN. Pada setiap subtema juga terdapat rangkuman materi berupa poinpoin inti dari materi, kamus mini untuk memahami istilah-istilah Bahasa Indonesia yang baru, serta evaluasi soal yang berisi soal terkait lima mata

pelajaran yang terdapat di tiap subtema untuk menguji pemahaman siswa.

#### **b. Gambar**

Pada multimedia pembelajaran interaktif tematik yang dikembangkan terdapat gambar-gambar sebagai penunjang tampilan agar aplikasi menjadi lebih menarik. Gambar-gambar yang ada pada aplikasi multimedia pembelajaran ini diperoleh dari berbagai sumber, diantaranya yaitu dari buku teks terpadu tematik yang digunakan sebagai sumber utama materi pembelajaran, internet dan sumber lainnya.

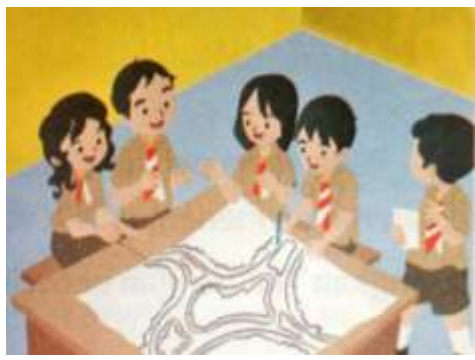

Gambar 16. Gambar Penjelasan Materi Pembelajaran

Gambar-gambar yang ada juga dapat berupa gambar penjelasan terkait materi pembelajaran seperti contoh pada Gambar 16, maupun gambar animasi dekoratif untuk menunjang tampilan aplikasi agar terkesan lebih menarik seperti contoh pada Gambar 17.

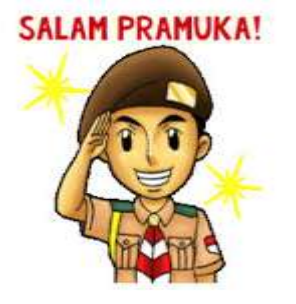

Gambar 17. Gambar Animasi Dekoratif Penunjang Tampilan

Format gambar yang di *import* ke aplikasi multimedia pembelajaran interaktif memiliki format .*jpeg, .jpg*, dan .*png*. Pengolahan gambar dilakukan dengan menggunakan aplikasi *Adobe Photoshop* maupun menggunakan salah satu fitur dari *Adobe Flash Professional* itu sendiri.

#### **c. Animasi**

Pada multimedia pembelajaran interaktif tematik yang dikembangkan juga terdapat animasi berupa gambar yang bergerak sebagai penunjang tampilan agar aplikasi multimedia pembelajaran menjadi lebih menarik. Gambar animasi yang ada merupakan sebuah gambar yang telah di *import* sebelumnya kemudian diubah format dari *bitmap* menjadi sebuah *MovieClip* yang dapat dipindah tempat, diperbesar atau diperkecil, maupun diberi suatu efek tertentu dalam suatu rentang waktu (*frame*) tertentu agar terlihat seperti bergerak ataupun berubah bentuk.

Berikut adalah contoh gambar animasi yang ada pada aplikasi multimedia pembelajaran interaktif tematik.

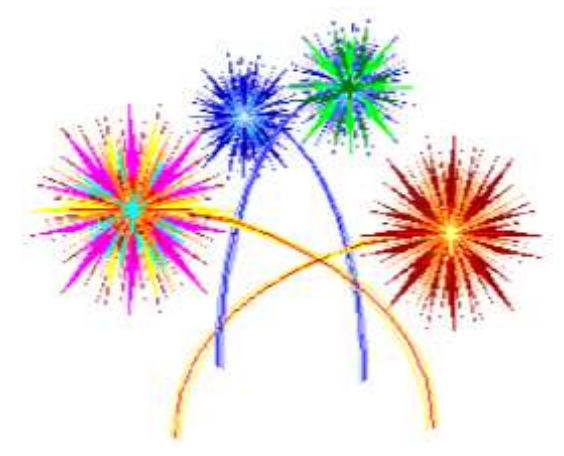

Gambar 18. Gambar Animasi Kembang Api

#### **4. Audio dan Video**

Multimedia pembelajaran interaktif yang dikembangkan juga terdapat unsur audio berupa musik latar (*background music*) yang diterapkan untuk mendukung suasana belajar menjadi lebih menarik. Musik latar ini diputar secara otomatis ketika aplikasi multimedia pembelajaran dijalankan. Musik latar juga dapat dinonaktifkan jika diinginkan dengan menekan tombol pengaturan suara pada multimedia pembelajaran.

Multimedia pembelajaran interaktif juga dilengkapi dengan dukungan video pembelajaran agar materi pembelajaran menjadi lebih variatif. Video yang digunakan diperoleh dari situs berbagi *Youtube* dengan format video berupa *.mp4.* Video juga dapat di-*embed*/tanam di lembar kerja *Adobe Flash Professional* dengan bantuan dari fitur aplikasi *Adobe Media Encoder* dan merubah format video menjadi *MovieClip*.

Video pada lembar kerja *Adobe Flash Professional* juga dapat diberi tambahan item *FLVPlayback* untuk memungkinkan pengguna dalam mengatur penggunaan video*.* Berikut adalah gambar penggunaan video sebagai materi pembelajaran pada multimedia pembelajaran interaktif.

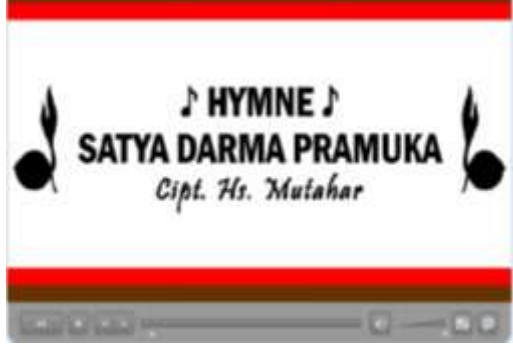

Gambar 19*.* Gambar Video Materi Pembelajaran

#### **4. Pembuatan Sistem (***Assembly***)**

Proses pembuatan aplikasi multimedia pembelajaran ini merupakan proses penggabungan dari beberapa hasil yang telah diperoleh pada tahap sebelumnya yaitu tahap perancangan sistem serta pengumpulan bahan materi. Pada tahap pembuatan sistem ini dilakukan proses pembuatan multimedia pembelajaran sesuai dengan hasil perancangan sebelumnya serta hasil pada tahap pengumpulan bahan dan materi berupa materi. Namun dalam penelitian ini, tahap pembuatan sistem dilakukan secara paralel dengan tahapan pengumpulan bahan materi guna mempersingkat waktu pembuatan sistem.

Aplikasi multimedia pembelajaran di buat menggunakan aplikasi *Adobe Flash Professional CS6* dengan ukuran 800 x 600 *pixel*. Dimulai dengan membuat tampilan demi tampilan sesuai dengan hasil perancangan antarmuka, dilanjutkan dengan menambahkan variasi warna pada setiap tampilan. Selanjutnya menambahkan *item-item*  lain diantaranya, teks, gambar/*bitmap*, video dan audio, serta *button* sebagai *tool*/alat navigasi bagi pengguna. Selain itu, hal yang paling penting dalam pembuatan aplikasi multimedia pembelajaran ialah penggunaan *Actionscript 3.0* sebagai bahasa pemrograman yang digunakan untuk mengoperasikan aplikasi multimedia pembelajaran.

#### **a. Halaman Intro**

Halaman ini merupakan halaman awal ketika pengguna menjalankan program aplikasi multimedia pembelajaran interaktif. Dimulai dengan tampilan polos dengan latar (*background*) berwarna biru muda ditambah dengan animasi *loading* di bagian bawah. Setelah *loading* selesai, maka akan beralih ke halaman *intro* dimana terdapat judul aplikasi multimedia. Selain itu terdapat *button* "Ayo Belajar" untuk memulai pembelajaran ke halaman menu utama.

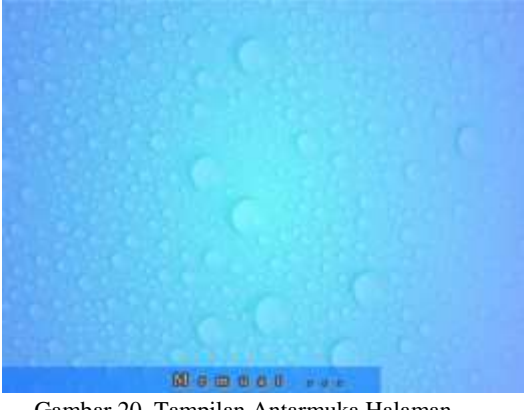

Gambar 20. Tampilan Antarmuka Halaman Loading

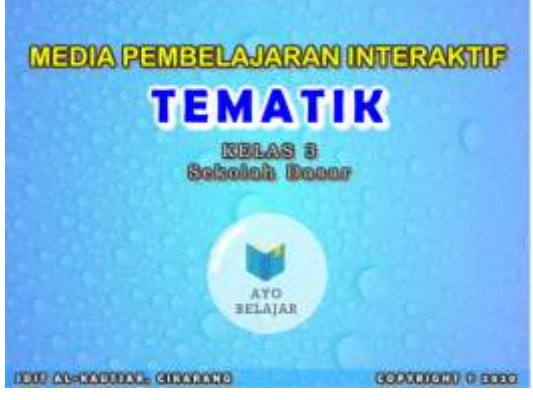

Gambar 21. Tampilan Antarmuka Halaman Intro

Pada *footer* terdapat teks SDIT Al-Kautsar, Cikarang yang merupakan objek dari penelitian ini dan merupakan pengguna dari aplikasi multimedia pembelajaran ini serta terdapat tulisan *Copyright* dan tahun pembuatan yaitu 2020. Selain itu, mulai dari halaman intro ini musik latar (*background music*) akan mulai diputar untuk mendukung suasana pembelajaran.

#### **b. Halaman Menu Utama**

Pada halaman menu utama, terdapat kesamaan seperti halaman intro sebelumnya yaitu judul aplikasi multimedia dan juga teks pada bagian bawah tampilan /*footer*. Selain itu, pada menu utama terdapat pilihan menu yang dapat diakses pengguna dimana masingmasing menu pada pilihan tersebut dapat mengalihkan pengguna ke tampilan halaman tertentu sesuai pilihan pengguna.

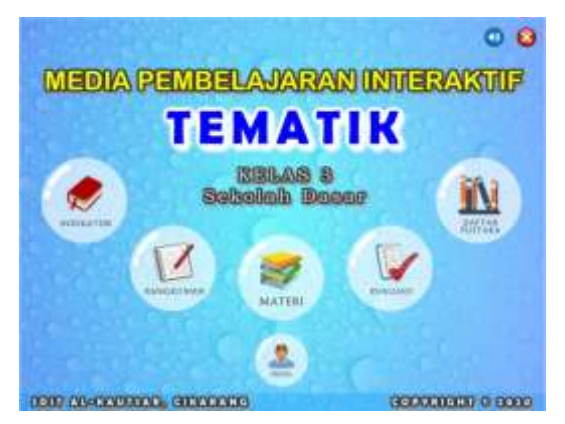

Gambar 22. Tampilan Antarmuka Halaman Menu Utama

#### **c. Halaman Menu Indikator**

Halaman menu indikator akan tampil jika pengguna memilih menekan *button* Indikator pada menu utama. Halaman menu indikator ini dimulai dengan halaman pemilihan subtema indikator. Pada halaman pemilihan subtema indikator ini juga terdapat judul aplikasi multimedia di bagian atas dan judul halaman di bagian tengah atas dengan latar warna putih bertuliskan "INDIKATOR".

Selain itu terdapat *button*/tombol "Menu Utama" untuk kembali ke halaman menu utama serta *footer* yang sama dengan tampilan menu utama. *Button* buku berfungsi untuk menampilkan halaman pilihan pembelajaran terkait subtema yang dipilih pengguna sebelumnya.

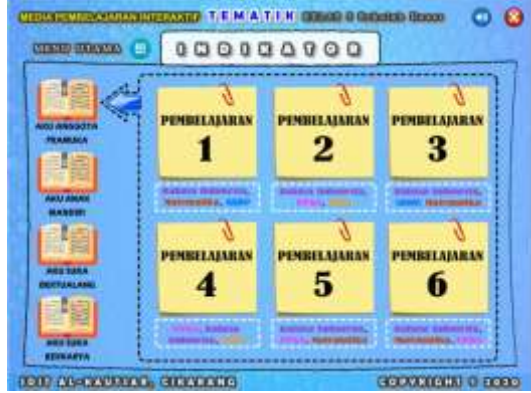

Gambar 23. Tampilan Antarmuka Halaman Pilihan Pembelajaran Indikator

Selanjutnya jika pengguna telah memiliih pembelajaran, maka akan beralih ke halaman isi indikator. Pada halaman ini terdapat *header* dan *footer*, judul halaman serta *button* "Menu Utama" yang sama dengan halaman sebelumnya. Pada bagian isi terdapat poin-poin indikator tiap mata pelajaran terkait subtema dan pembelajaran yang dipilih pengguna. Pengguna juga dapat kembali ke halaman pemilihan subtema indikator dengan menekan *button* "Kembali".

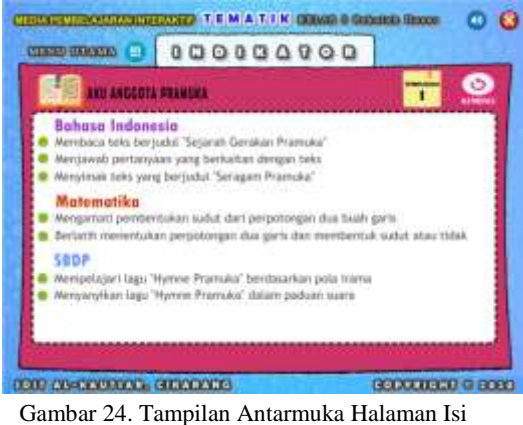

Indikator

# **d. Halaman Menu Rangkuman**

Halaman menu rangkuman akan tampil jika pengguna memilih menekan

*button* rangkuman pada menu utama. Halaman menu rangkuman ini dimulai dengan halaman pemilihan subtema rangkuman. Pada halaman pemilihan subtema rangkuman ini juga terdapat judul aplikasi multimedia di bagian atas dan judul halaman di bagian tengah atas bertuliskan "RANGKUMAN". Ditambah dengan *button* "Menu Utama" serta *button* "Petunjuk" untuk menuju ke halaman petunjuk rangkuman.

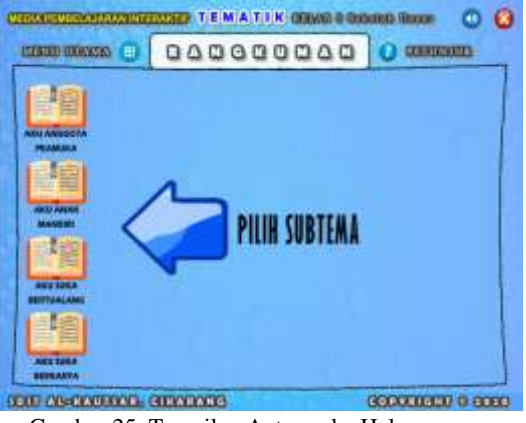

Gambar 25. Tampilan Antarmuka Halaman Pilihan Subtema Rangkuman

Setelah pengguna memilih subtema, maka akan beralih ke halaman isi rangkuman yang berisi poin-poin penjelasan rangkuman satu persatu. Pada halaman isi rangkuman ini juga terdapat gambar buku dengan penjelasan subtema yang dipilih pengguna, *button* "Kamus" untuk menuju ke halaman kamus serta *button* "Kembali" untuk kembali ke halaman pemilihan subtema rangkuman.

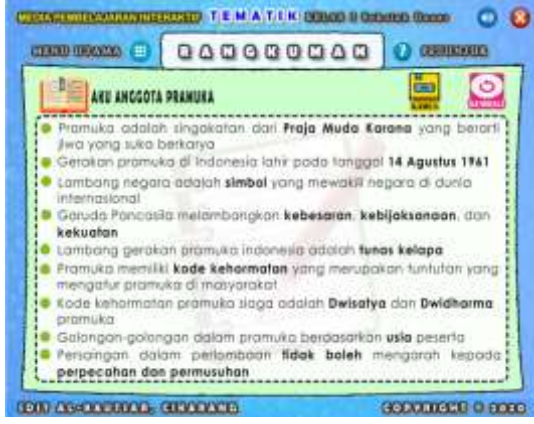

Gambar 26. Tampilan Antarmuka Halaman Isi Rangkuman

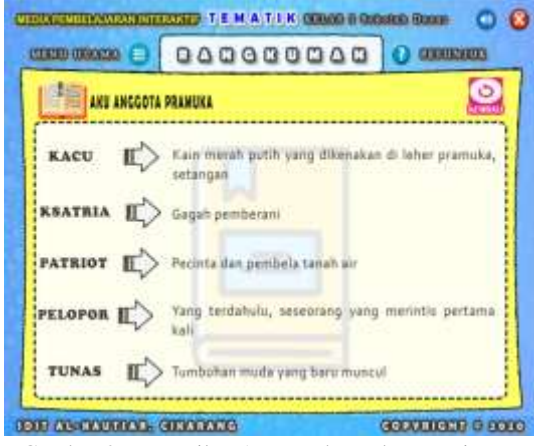

Gambar 27. Tampilan Antarmuka Halaman Isi Kamus

# **d. Halaman Menu Materi**

Halaman menu materi akan tampil jika pengguna memilih menekan *button* Materi pada menu utama. Halaman menu materi ini dimulai dengan halaman pemilihan subtema materi. Pada halaman pemilihan subtema materi ini juga terdapat judul aplikasi multimedia di bagian atas dan judul halaman di bagian tengah atas bertuliskan "MATERI". Selain itu terdapat *button* "Menu Utama" untuk kembali ke halaman menu utama dan *button* "Petunjuk" untuk menuju ke halaman petunjuk materi.

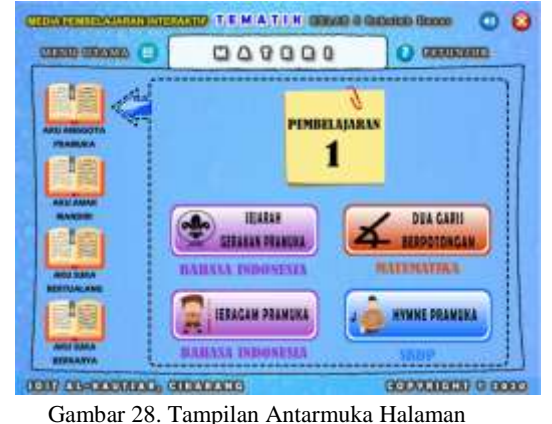

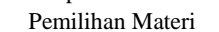

*Button* buku berfungsi untuk menampilkan halaman pilihan pembelajaran terkait subtema yang dipilih pengguna sebelumnya. Selanjutnya pindah ke halaman pemilihan materi terkait pembelajaran yang dipilih pengguna sebelumnya. Pada halaman pemilihan materi terdapat beberapa *button* yang dilengkapi gambar berbeda yang merupakan pilihan materi dari pembelajaran yang dipilih sebelumnya. Pengguna dapat selanjutnya masuk ke halaman isi materi yang diinginkan dengan menekan salah satu *button* dari beberapa pilihan materi.

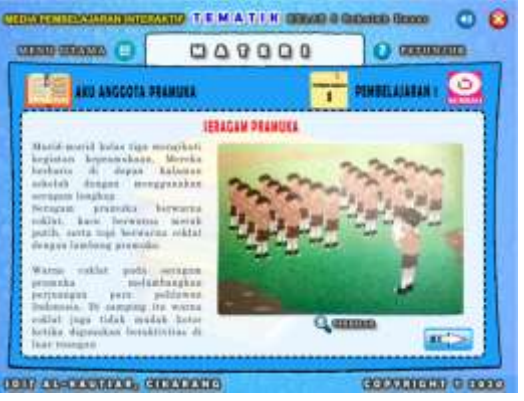

Gambar 29. Tampilan Antarmuka Halaman Isi Materi

Setelah pengguna memilih pilihan materi, maka akan beralih ke halaman isi materi. Pada halaman luar dari isi materi ini terdapat *button* "Kembali" untuk kembali ke halaman pemilihan subtema materi. Di bagian dalam isi materi terdapat materi pembelajaran yang dilengkapi dengan gambar penjelasan materi. Pengguna juga dapat memperbesar tampilan gambar penjelasan materi. Selain dilengkapi gambar, penjelasan materi juga dilengkapi dengan video penjelasan yang dapat diputar oleh pengguna. Pada bagian bawah juga terdapat *button*/tombol navigasi untuk menampilkan halaman selanjutnya maupun sebelumnya dari materi penjelasan.

#### **d. Halaman Menu Evaluasi**

Halaman menu evaluasi akan tampil jika pengguna memilih menekan *button* Evaluasi pada menu utama. Halaman menu evaluasi ini dimulai dengan halaman pemilihan subtema evaluasi. Pada halaman pemilihan subtema evaluasi ini juga terdapat judul aplikasi multimedia di bagian atas dan judul halaman di bagian tengah atas bertuliskan "EVALUASI". Selain itu terdapat *button* "Menu Utama" untuk kembali ke halaman menu utama dan *button* "Petunjuk" untuk menuju ke halaman petunjuk evaluasi serta *footer* yang sama dengan tampilan halaman menu utama.

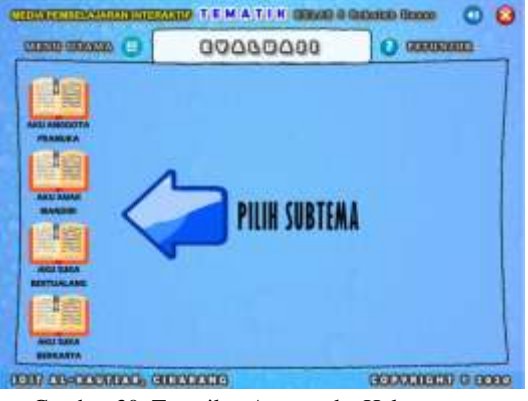

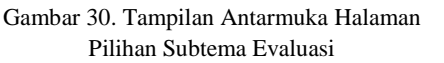

Setelah pengguna memilih subtema evaluasi, maka akan beralih ke halaman isi evaluasi. Halaman isi evaluasi diawali dengan animasi teks bertuliskan subtema yang dipilih pengguna beserta *button* "Mulai" untuk mulai menampilkan soal-soal evaluasi. Pada bagian luar dari halaman isi evaluasi ini terdapat terdapat soal evaluasi beserta gambar (jika ada) dan juga *button* navigasi untuk melihat soal selanjutnya ataupun soal sebelumnya.

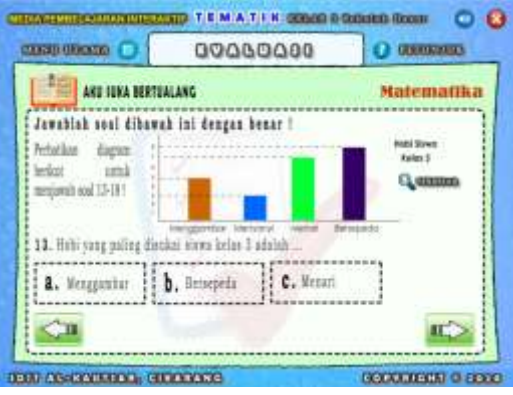

Gambar 31. Tampilan Antarmuka Halaman Isi Evaluasi

Jika seluruh soal evaluasi telah ditampilkan oleh pengguna maka akan muncul halaman akhir evaluasi. Halaman akhir evaluasi ini juga terdapat *button* "Koreksi" untuk masuk ke halaman koreksi jawaban evaluasi serta *button* "Kembali" untuk kembali ke

halaman pemilihan subtema evaluasi. Jika pengguna menekan *button* "Koreksi" pada halaman akhir evaluasi maka akan masuk ke halaman koreksi jawaban evaluasi dari setiap soal-soal evaluasi yang ada.

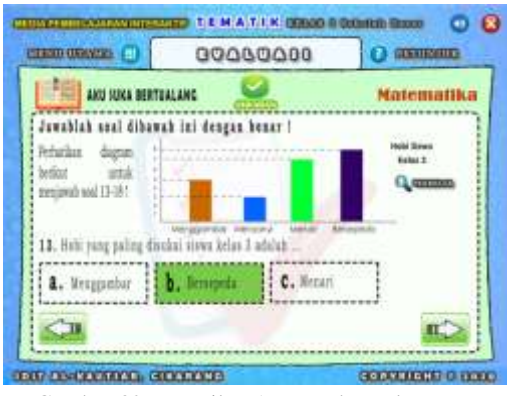

Gambar 32. Tampilan Antarmuka Halaman Koreksi Jawaban

Sementara di bagian dalam dari halaman koreksi jawaban evaluasi ini terdapat soal-soal evaluasi beserta jawaban benarnya yang ditandai dengan warna hijau. Selain itu juga terdapat *button*/tombol navigasi untuk melihat koreksi jawaban dari soal sebelumnya maupun soal selanjutnya. Pada halaman akhir koreksi jawaban evaluasi ini terdapat *button* "Kembali" untuk kembali ke halaman pemilihan subtema evaluasi.

#### **d. Halaman Menu Daftar Pustaka**

Halaman menu daftar pustaka akan tampil jika pengguna memilih menekan *button* Daftar Pustaka pada menu utama. Pada halaman daftar pustaka terdapat judul aplikasi multimedia di bagian atas dan judul halaman di bagian tengah atas bertuliskan "DAFTAR PUSTAKA". Selain itu terdapat *button* "Menu Utama" untuk kembali ke halaman menu utama serta *footer* yang sama dengan

tampilan halaman menu utama. Sementara itu pada bagian dalam menunjukkan bagian isi dari halaman daftar pustaka.

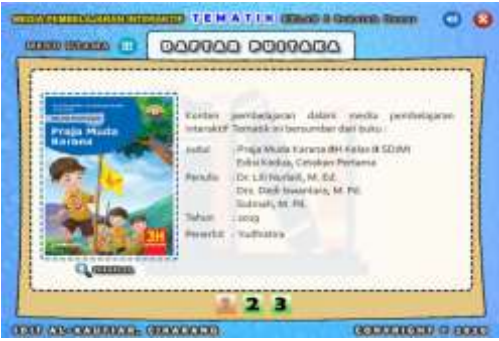

Gambar 33. Tampilan Antarmuka Halaman Daftar Pustaka

#### **d. Halaman Menu Profil**

Halaman menu profil akan tampil jika pengguna memilih menekan *button* Profil pada menu utama. Pada halaman profil terdapat judul aplikasi multimedia di bagian atas dan judul halaman di bagian tengah atas bertuliskan "PROFIL PENGEMBANG". Selain itu terdapat *button* "Menu Utama" untuk kembali ke halaman menu utama serta *footer* yang sama dengan tampilan halaman menu utama. Sementara itu pada bagian dalam menunjukkan bagian *content*/isi dari halaman profil.

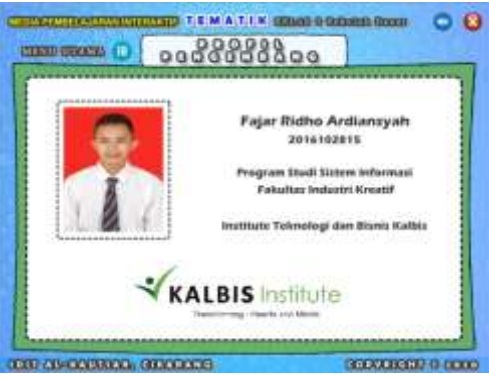

Gambar 34. Tampilan Antarmuka Halaman Profil

#### **5. Pengujian Sistem (***Testing***)**

Pada tahap pengujian (*testing*) ini peneliti melakukan pengujian dengan menjalankan/mengoperasikan aplikasi multimedia pembelajaran interaktif tematik agar dapat melihat apakah ada suatu kesalahan atau tidak. Tahap pengujian kali ini peneliti menggunakan metode *black-box testing*. Metode *blackbox testing* ini hanya berfokus pada persyaratan fungsional dari aplikasi yang diuji, dalam hal ini merupakan aplikasi multimedia pembelajaran interaktif tematik.

Skenario pengujian dimulai dengan menjalankan aplikasi dan menjalankan semua fungsi dari setiap unsur multimedia seperti teks, gambar, animasi, audio, video dan button/tombol sebagai *tool*/alat navigasi yang terdapat didalamnya dari awal sampai akhir. Dari skenario pengujian yang dilakukan dan disaksikan guru-guru di SDIT Al-Kautsar sebagai user/pengguna, setelah itu para guru diminta untuk mengisi kuesioner terkait pengujian aplikasi multimedia pembelajaran interaktif tematik yang telah dilakukan sebelumnya.

Dari skenario pengujian yang dilakukan diperoleh hasil pengujian aplikasi multimedia pembelajaran dari 3 responden yang merupakan *user*. Dari ketiga respon tersebut maka dapat disimpulkan dalam Gambar 35 dan Gambar 36 untuk hasil pengujian aplikasi multimedia menggunakan *black-box testing.*

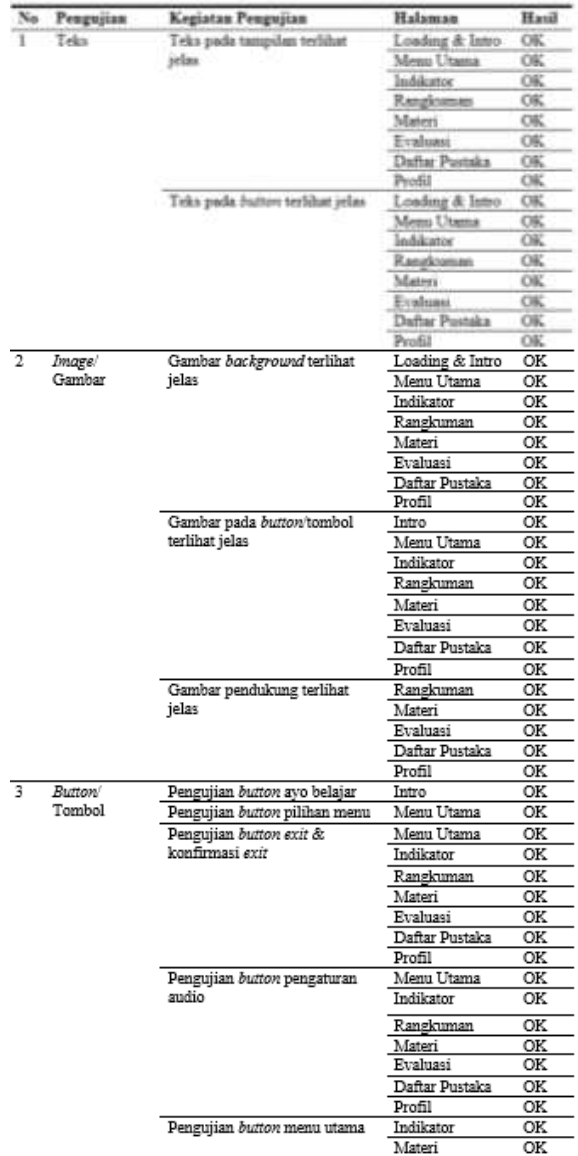

|                                 | Evaluasi       | Oŀ                     |
|---------------------------------|----------------|------------------------|
|                                 | Daftar Pustaka | Oŀ                     |
|                                 | Profil         | $\frac{OR}{OR}$        |
| Pengujian button petunjuk       | Rangkuman      |                        |
|                                 | Materi         | $\overline{\text{or}}$ |
|                                 | Evaluasi       | OF                     |
| Pengujian button subtema        | Indikator      | OF                     |
|                                 | Rangkuman      | 꺲                      |
|                                 | Materi         |                        |
|                                 | Evaluasi       |                        |
| Pengujian button pembelajaran   | Indikator      | $\frac{OR}{OR}$        |
|                                 | Rangkuman      | $\overline{O}$         |
|                                 | Materi         | $\overline{\text{or}}$ |
|                                 | Evaluasi       | OF                     |
| Pengujian button kembali        | Indikator      | $\overline{\text{or}}$ |
|                                 | Rangkuman      | OF                     |
|                                 | Materi         | OF                     |
|                                 | Evaluasi       | $\overline{\text{or}}$ |
| Pengujian button navigasi       | Rangkuman      | OF                     |
| halaman                         | Materi         | OF                     |
|                                 | Evaluasi       | OF                     |
|                                 | Daftar Pustaka | 꺲                      |
| Pengujian button pilihan materi | Materi         |                        |
| Pengujian button kamus          | Rangkuman      | OF                     |
| Pengujian button koreksi        | Evaluasi       | ᅈ                      |
| Pengujian button perbesar &     | Materi         | Oŀ                     |
| perkecil                        | Evaluasi       | Oŀ                     |
|                                 | Daftar Pustaka | OF                     |

Gambar 35. Hasil Pengujian

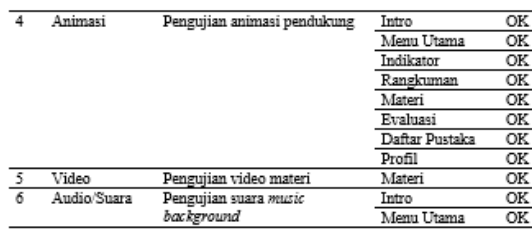

Gambar 36. Hasil Pengujian

# **6. Pendistribusian Sistem (***Distribution***)**

Pada tahap ini aplikasi yang sudah selesai tahap pengujian akan disimpan dalam suatu media penyimpanan, seperti CD, *hardisk* maupun *flashdisk*. Ini merupakan tahap akhir dimana aplikasi multimedia pembelajaran interaktif tematik dapat digandakan dan dipublikasikan lantas didistribusikan kepada pihak pengguna.

Sebelum disimpan dalam media penyimpanan, aplikasi multimedia pembelajaran interaktif tematik harus di*export* atau di-*publish* dalam format \**.swf* maupun format \**.exe* agar aplikasi multimedia pembelajaran interaktif tematik dapat di-*running* atau dijalankan

dengan mudah di perangkat komputer pengguna. Setelah melakukan penyimpanan, selanjutnya aplikasi multimedia pembelajaran interaktif tematik di distribusikan kepada guru kelas III di SDIT Al-Kautsar untuk dijadikan sebagai media pendukung dalam proses pembelajaran.

# **IV. SIMPULAN**

# **A. Simpulan**

Berdasarkan hasil penelitian dan pembahasan mengenai multimedia pembelajaran interaktif tematik untuk kelas III di SDIT Al-Kautsar, Cikarang yang telah dilakukan maka dapat ditarik kesimpulan :

- 1. Telah dihasilkan multimedia pembelajaran interaktif tematik untuk mendukung guru dalam penyampaian materi ajar yang dibuat menggunakan aplikasi *Adobe Flash Professional* dengan bahasa pemrograman *ActionScript 3.0*. Pengembangan multimedia pembelajaran ini menerapkan metode pengembangan *Multimedia Development Life Cycle* (MDLC) dimana terdapat 6 tahapan didalamnya yaitu pengonsepan (*concept*), perancangan (*design*), pengumpulan bahan materi (*material collecting*), pembuatan (*assembly*), pengujian (*testing*) dan pendistribusian (*distribution*).
- 2. Pengujian aplikasi multimedia pembelajaran interaktif tematik yang dilakukan menggunakan metode pengujian kotak hitam (*Black-box Testing*) telah berhasil dilakukan dan memperoleh respon dan hasil yang baik berdasarkan pada kuesioner yang telah diperoleh terkait pengujian fungsionalitas aplikasi

multimedia pembelajaran interaktif tematik. Hal tersebut menunjukkan bahwa aplikasi multimedia pembelajaran dapat dijalankan dengan baik dan siap untuk dipublikasikan serta diterapkan pada proses pembelajaran secara langung di kelas untuk mendukung proses belajar dan mengajar.

#### **B. Saran**

Peneliti memberikan beberapa saran dan masukan terkait dengan pengembangan aplikasi multimedia pembelajaran interaktif selanjutnya. Diantaranya yaitu sebagai berikut :

- 1. Aplikasi multimedia pembelajaran juga dapat dikembangkan dengan menggunakan aplikasi/*software* lain selain *Adobe Flash Professional CS6*  antara lain *Adobe Premiere Professional*, *Audacity* ataupun *Windows Movie Maker* beserta aplikasi pengolah multimedia lainnya.
- 2. Untuk isi/*content* dalam multimedia pembelajaran, konten pembelajaran berupa video dapat diproduksi dan diproses sendiri dengan menggunakan aplikasi pengolah video seperti *Windows Movie Maker*, *Camtasia* dan aplikasi pengolah video lainnya untuk tetap menjaga orisinalitas dari materi pembelajaran yang ada.

#### **DAFTAR RUJUKAN**

[1] R. Dwijayanti, N. Marlena and M. Edwar, "Pengembangan Media Pembelajaran Multimedia Interaktif Ber-basis Flash untuk Meningkatkan Hasil Belajar Mahasiswa," *JURNAL PENDIDIKAN EKONOMI & BISNIS,* vol. I, pp. 46-51, 2018.

- [2] I. D. Kurniawati and N. Sekreningsih, "Media Pembelajaran Berbasis Multimedia Interaktif," *Journal of Computer and Information Technology,* vol. I, pp. 68-75, 2018.
- [3] Mustika, E. P. A. Sugara and M. Pratiwi, "Pengembangan Media Pembelajaran Interaktif dengan Menggunakan Metode Multimedia Development Life Cycle," *JOIN (Jurnal Online Informatika),* vol. II, pp. 121- 126, 2017.
- [4] Muflihah and H. Aziz, "Developing Interactive Multimedia CD-based Teaching Materials for Teaching Arabic Skill at Arabic Education Department of Islamic State University," *DINAMIKA ILMU,* vol. 18, no. 2, pp. 195-210, 2018.
- [5] A. R. Dewi, R. R. Isnanto and K. T. Martono, "Aplikasi Multimedia sebagai Media Pembelajaran Ilmu Pengetahuan Sosial Materi Budaya di Indonesia," *Jurnal Teknologi dan Sistem Komputer,* vol. III, no. 4, p. 472, 2015.
- [6] Daryanto, "Multimedia Pembelajaran Interaktif," in *Media Pembelajaran*, Yogyakarta, Penerbit Gava Media, 2016, pp. 69-70.
- [7] S. Fahmi, "Pengertian Media Pembelajaran," in *Membangun Multimedia Interaktif*, Yogyakarta, CV. Bildung Nusantara, 2018, p. 5.
- [8] D. Darmawan, "Apa itu Story-Board?," in *Teknologi Pembelajaran*, Bandung, PT Remaja Rosdakarya, 2012, p. 75.
- [9] D. Darmawan, "Fungsi Story-Board," in *Teknologi Pembelajaran*, Bandung, PT Remaja Rosdakarya, 2012, p. 76.
- [10] I. Binanto, Multimedia Digital Dasar Teori dan Pengembangannya, Yogyakarta: Andi Offset, 2010.
- [11] P. Sulistyorini, "Pemodelan Visual dengan menggunakan UML dan Rational Rose," *Jurnal Teknologi Informasi DINAMIK,* vol. XIV, pp. 23-29, 2017.
- [12] A. R. Riswaya, "Sistem Penjualan Tunai dan Kredit Property di PT Sanggraha Property," *Jurnal Computech & Bisnis,* vol. VII, pp. 106-116, 2015.
- [13] C. Novitasari, "Pelajarindo," 28 September 2018. [Online]. Available: https://pelajarindo.com/. [Accessed 1 February 2020].
- [14] D. Priyanto, "Pengembangan Multimedia Pembelajaran Berbasis Komputer," *Jurnal Pemikiran Alternatif Kependidikan INSANIA,* 2018.